## Cómo modificar tus datos de cotización, como Trabajador Independiente

Si necesitas modificar la información a cotizar, deberás:

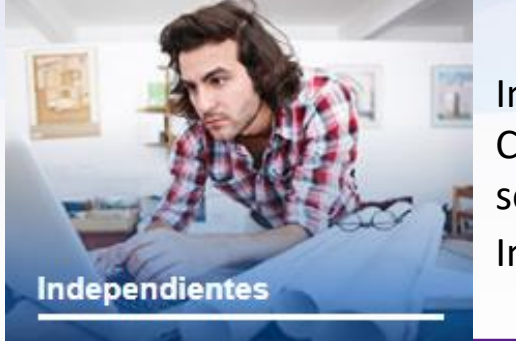

Ingresar con tu Rut y Clave a tu sesión, luego selecciona el módulo Independientes.

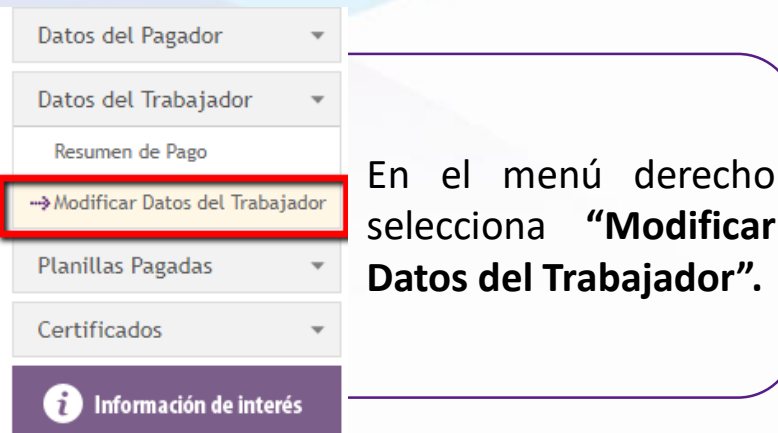

## Sigue los 3 pasos, que se presentarán.

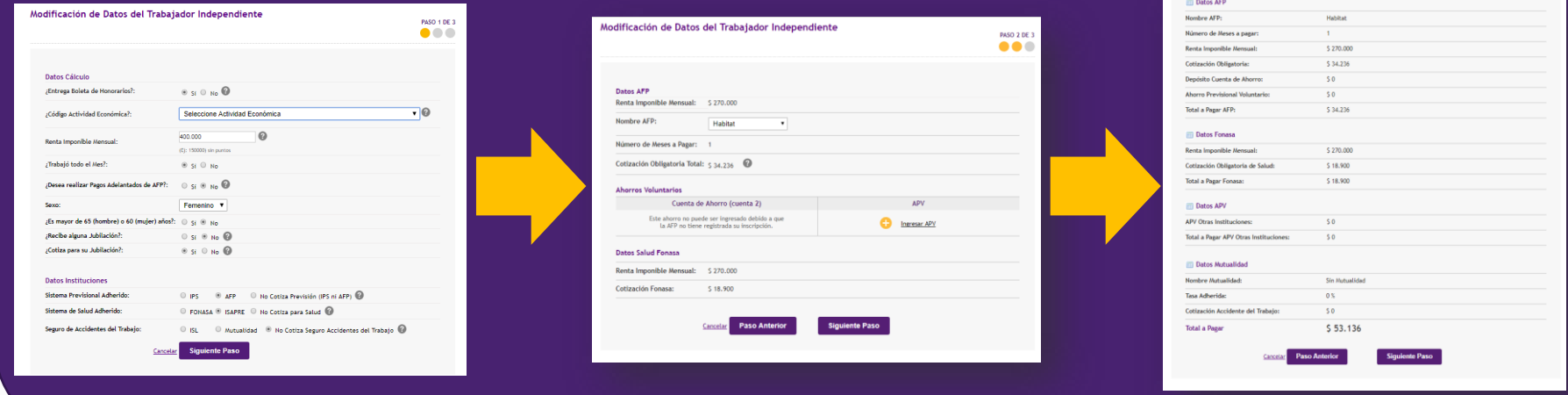

Para ver videos relacionados a independientes, revisa el siguiente link: [previredtv.cl](http://previredtv.cl/trabajadores-independientes/)

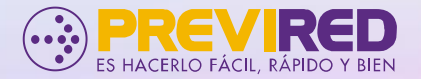